Wirtschaft. Mach es in Brandenburg.

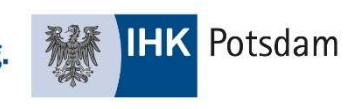

# Handout für Prüferinnen und Prüfer<sup>1</sup> zur Nutzung des Online-Portals #BerufsBildungOnline

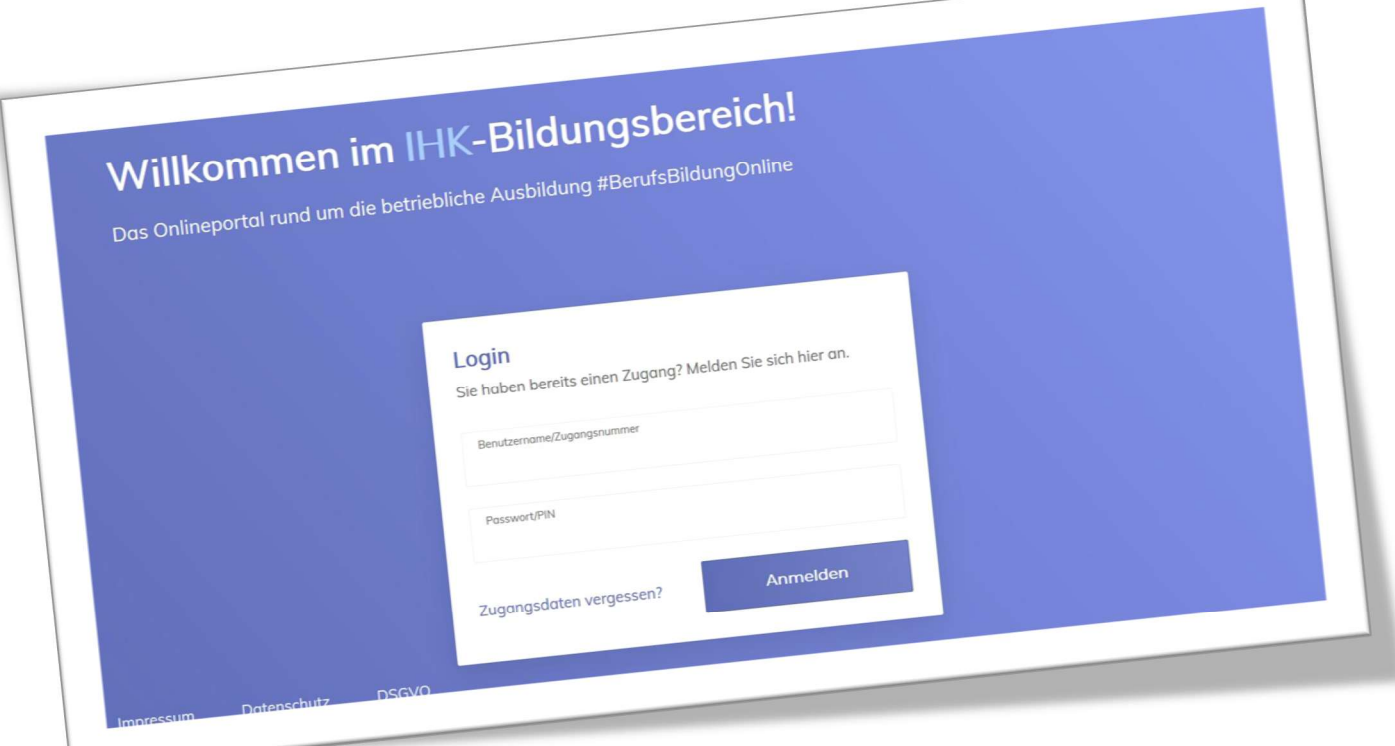

Stand: Juli 2020

 $\overline{a}$ 

<sup>&</sup>lt;sup>1</sup> Im Handout sind stets Personen männlichen, weiblichen und diversen Geschlechts gleichermaßen gemeint, jedoch aus Gründen der einfacheren Lesbarkeit wird im Folgenden die männliche Form verwendet.

# Inhaltsverzeichnis

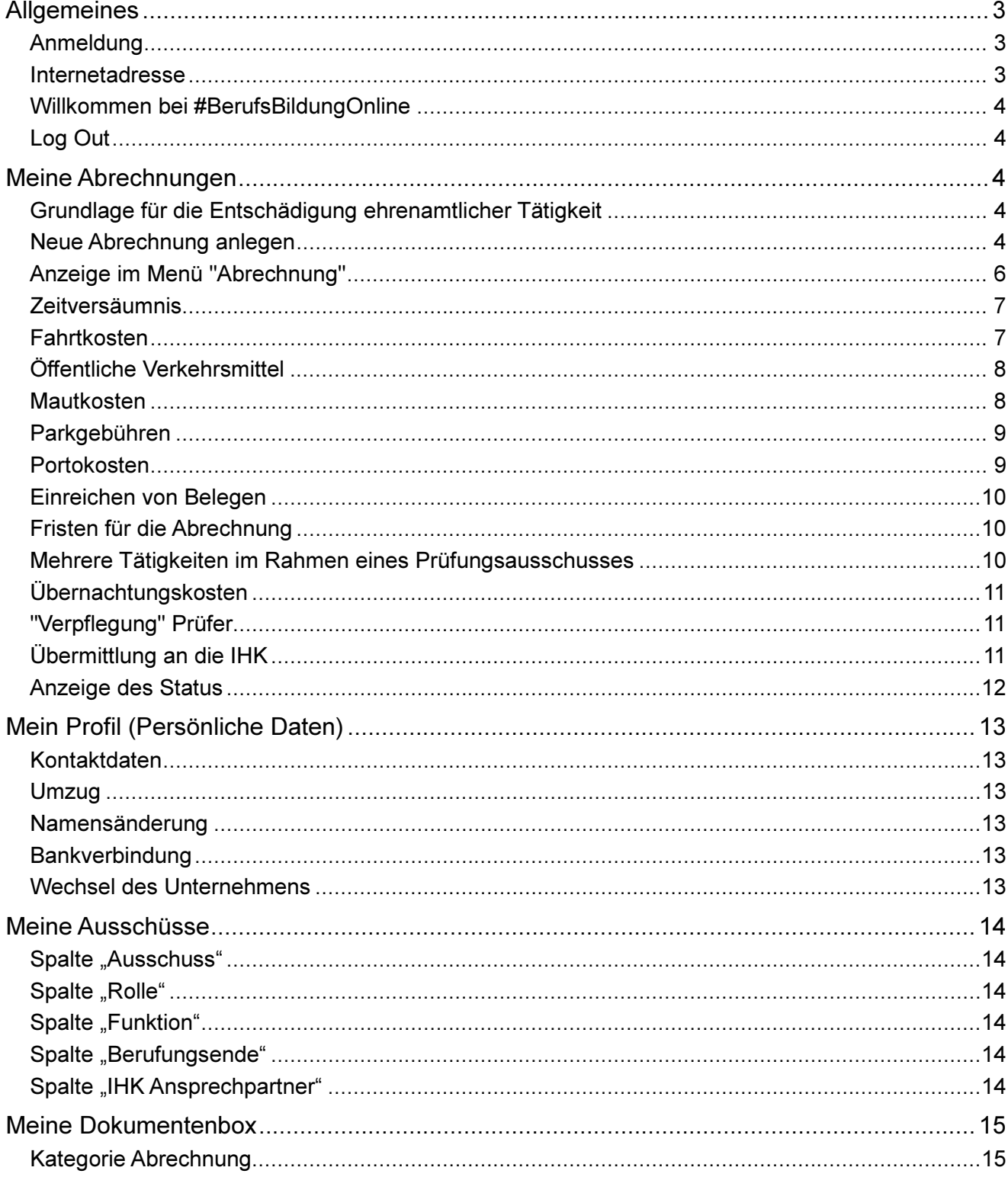

# Allgemeines

### Anmeldung

#### Sie möchten erstmalig das Portal nutzen?

Vor Ihrem ersten Login nehmen Sie bitte Kontakt mit Ihrer IHK auf, damit wir Ihnen die Daten für den Erst-LOGIN zusenden können. Ihre Registrierung nehmen Sie dann ganz bequem von zu Hause aus vor. Nachdem Sie Ihre persönliche E-Mail Adresse eingegeben haben, erhalten Sie einen Code, mit dem Sie Ihre Registrierung abschließen können. Sobald Ihnen mit einer weiteren E-Mail mitgeteilt wird, dass Ihre Daten zur Verfügung stehen, können Sie die Funktionen des Portals nutzen.

Leider haben wir keinen Einfluss auf das vom System automatisch generierte Initialpasswort. Hier kann es zu Irritationen zwischen <kleinem L> und <großem i> kommen. Ihre IHK hilft gerne weiter.

#### Sie sind bereits registriert?

Dann geben Sie Ihre E-Mail Adresse oder den Benutzernamen, den wir Ihnen mitgeteilt haben, ein. Das Initialpasswort ist nach Registrierung nicht mehr gültig. Bitte nutzen Sie ihr persönliches Passwort.

#### Haben Sie Ihr Passwort vergessen?

Nutzen Sie den Button "Zugangsdaten vergessen" und geben Sie Ihre E-Mail-Adresse an. Der zeitlich befristete Link für die Rücksetzung/Neuvergabe des Passwortes wird Ihnen zugesandt.

#### Internetadresse

#### https://bildung.unikam.de/auth/183

Auf unserer Homepage https://www.ihk-potsdam.de/ ist ein Link zu unserem Portal "#BerufsBildungOnline" eingestellt. Zum schnelleren Auffinden geben Sie bitte die Nummer 4447758 direkt in die Suchmaske ein und klicken Sie auf "Suchen". Sie werden zur Seite "Prüferabrechnung Online" geführt. Wenn Sie nun auf den Link direkt unter der Seitenüberschrift klicken, werden Sie automatisch zu https://bildung.unikam.de/auth/183 geleitet. Der Unikam-Server ist ein durch unseren Softwareanbieter zertifizierter und unter Beachtung der aktuellen Datenschutzrichtlinien eingerichteter Server. Die 183 im o. g. Link steht IHK-intern für die IHK Potsdam.

# Willkommen bei #BerufsBildungOnline

#BerufsBildungOnline ist ein Online-Service Ihrer IHK, den wir ständig weiter ausbauen werden. So werden wir auch künftig Leistungen für Ausbildungsbetriebe, Auszubildende und Prüfungsteilnehmer online zur Verfügung stellen.

Das Portal ist in sogenannte Kacheln gegliedert. Diese variieren je nach Funktion des angemeldeten Nutzers. Für Sie als Prüfer stehen aktuell folgende Kacheln zur Verfügung:

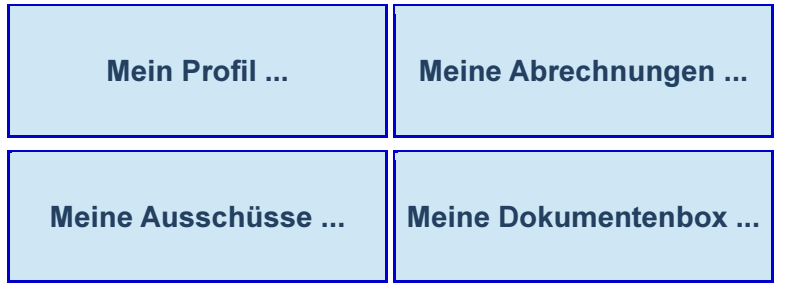

Aus jeder Maske können Sie über den Button <Überblick> im oberen Teil auf die Startseite zurückkehren oder zwischen den Kacheln wechseln.

# Log Out

Aus jeder Maske besteht die Möglichkeit, sich von der Seite abzumelden. Bewegen Sie hierzu Ihre Maus über Ihren Namen/Avatar im oberen rechten Seitenbereich.

# Meine Abrechnungen

# Grundlage für die Entschädigung ehrenamtlicher Tätigkeit

Die Grundlage für die Entschädigung der ehrenamtlichen Tätigkeit ist die Entschädigungsregelung Ihrer IHK. Die Entschädigungsregelung wird durch die Vollversammlung der jeweiligen IHK beschlossen. Unterschiede in der Berechnung der Entschädigung zwischen den IHKs sind daher nicht ausgeschlossen.

# Neue Abrechnung anlegen

Sie sind ehrenamtlich für die IHK tätig und möchten einen Antrag auf Entschädigung gemäß Entschädigungsregelung stellen. Bitte wählen Sie den Menüpunkt "Meine Abrechnungen", Button "alle Abrechnungen einsehen", Aktionen "neue Abrechnung anlegen":

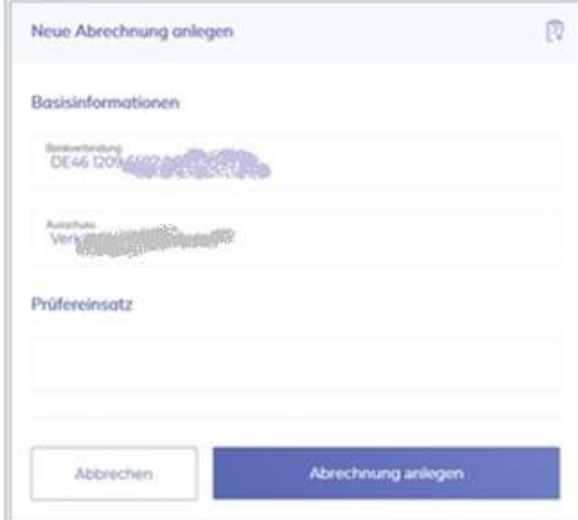

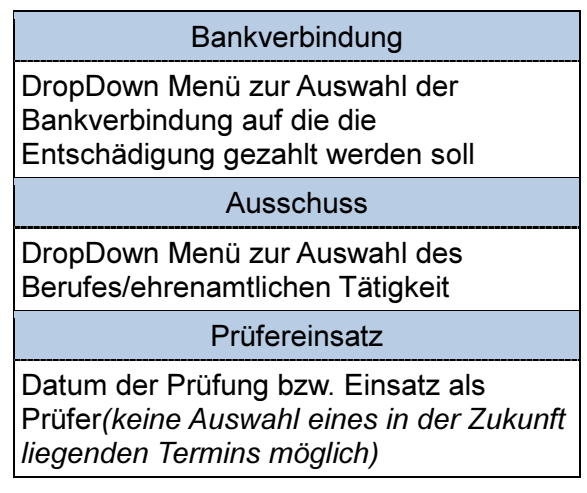

Ihre Eingaben bestätigen Sie mit dem Button "Abrechnung anlegen".

Im nächsten Schritt gelangen Sie zu der nachstehenden Maske, in der Sie die bisher eingegebenen Daten immer nachverfolgen können. Die weiteren Eingaben für den Antrag auf Entschädigung entnehmen Sie bitte den nachstehenden Stichpunkten.

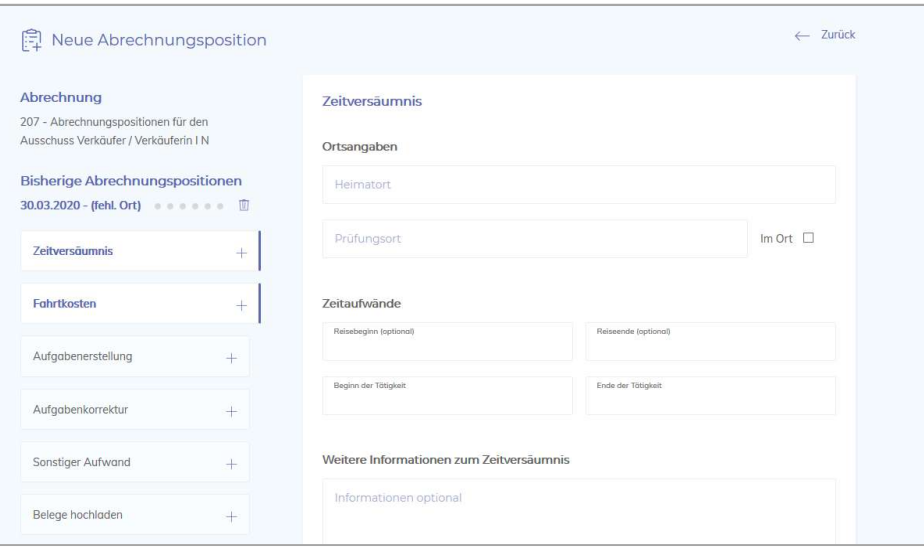

Nähere Informationen zur Anzeige innerhalb des Menüs finden Sie unter dem Stichpunkt "Anzeige im Menü "Abrechnung"".

# Anzeige im Menü "Abrechnung"

Je nach Endgerät sehen Sie die nachstehende Maske im Hoch- oder Querformat. Im Folgenden finden Sie Informationen zum Menü in Ihrer Abrechnung.

Wie Sie die Abrechnung der einzelnen Positionen vornehmen, entnehmen Sie bitte den Stichpunkten auf den folgenden Seiten.

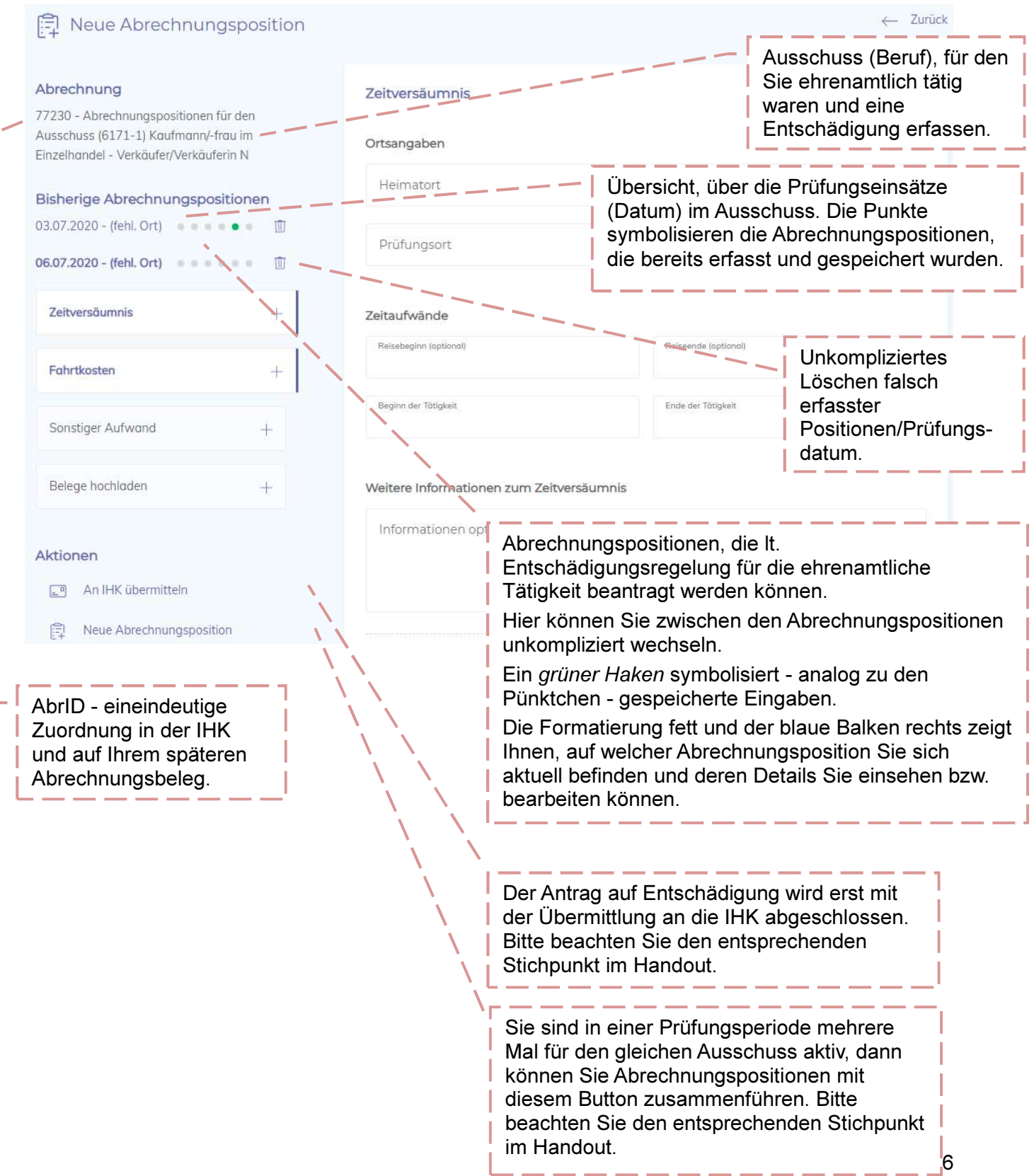

L.

# Zeitversäumnis

Das Zeitversäumnis für Ihren Einsatz bei mündlichen und/oder praktischen Prüfungen sowie die Aufsicht bei schriftlichen Prüfungen rechnen Sie bitte wie folgt ab:

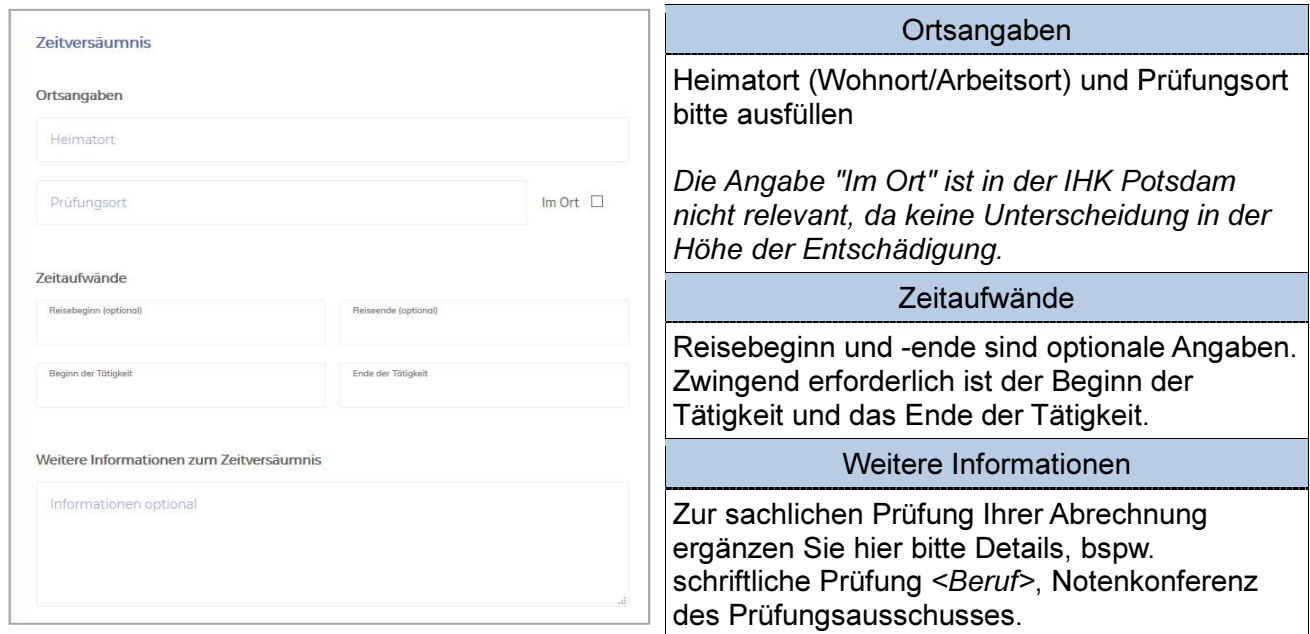

Bestätigen Sie Ihre Eingaben durch Betätigung des Buttons "Speichern".

Ergänzen können Sie die Daten mit Fahrtkosten, Parkgebühren, Mautgebühren, Angaben zur Nutzung von Öffentlichen Verkehrsmitteln. Hierzu beachten Sie die weiteren Stichpunkte.

# Fahrtkosten

Ihre Fahrtkosten werden erstattet, sofern der Prüf- bzw. Sitzungsort nicht gleichzeitig die Arbeitsstätte ist und solange es nicht die reguläre Arbeitszeit betrifft. Ausnahmen sind bei der Abrechnung zu begründen.

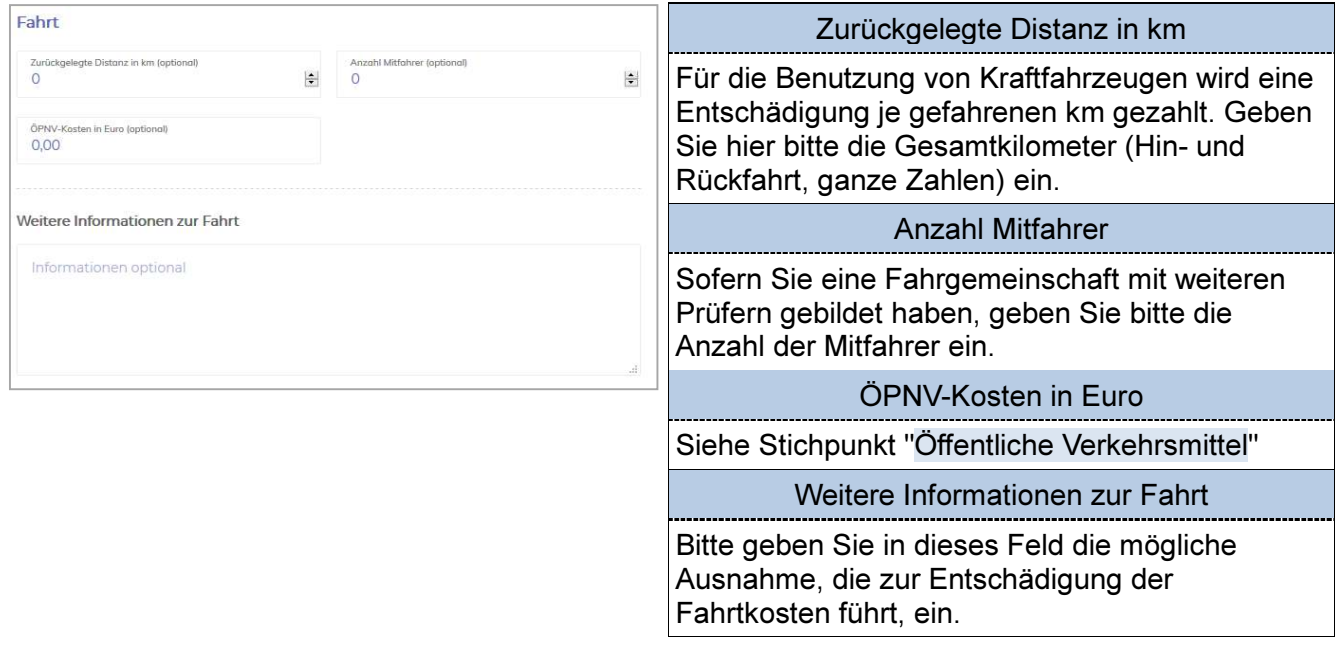

Bestätigen Sie Ihre Eingaben durch Betätigung des Buttons "Speichern".

Ergänzend können Sie sonstige Aufwendungen<sup>2</sup>, wie z. B. Parkgebühren oder Mautgebühren geltend machen.

Für die Erstattung Ihrer Aufwendungen bei Nutzung von Bus, Deutsche Bahn, S-Bahn oder Straßenbahn reichen Sie diese bitte über Öffentliche Verkehrsmittel (inkl. Beleg) ein.

Für die richtige Einreichung beachten Sie bitte die entsprechenden Stichpunkte.

### Öffentliche Verkehrsmittel

Bei der Benutzung öffentlicher, regelmäßig verkehrender Beförderungsmittel (2. Klasse) werden die tatsächlich entstandenen Auslagen nach Vorlage der Belege erstattet.

Unter dem Punkt Fahrtkosten finden Sie die Eingabemöglichkeit "ÖPNV-Kosten in Euro". Diese füllen Sie bitte aus.

Bestätigen Sie Ihre Eingaben durch Betätigung des Buttons "Speichern".

Wenn die hierfür entstanden Kosten 10,00 € überschreiten, reichen Sie uns bitte den dazugehörigen Belge ein (siehe Stichpunkt "Einreichen von Belegen").

#### Mautkosten

Sie haben einen mautpflichtigen Straßenabschnitt für den Weg von/zur Prüfung genutzt? Diese Auslagen erstatten wir Ihnen. Bitte nutzen Sie für die Einreichung den Menüpunkt "Sonstiger Aufwand<sup>3</sup>" und füllen Sie die Felder entsprechend aus und speichern Ihre Eingaben.

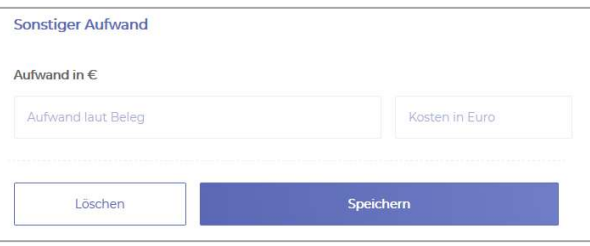

 $\overline{a}$ 

Wenn die hierfür entstanden Kosten 10,00 € überschreiten, reichen Sie uns bitte den dazugehörigen Belge ein (siehe Stichpunkt "Einreichen von Belegen").

 $2$  Aktuell ist es nur möglich, einen sonstigen Aufwand pro Abrechnungsposition geltend zu machen. Haben Sie beispielsweise einen Parkschein und einen Portobeleg, den Sie geltend machen möchten, addieren Sie bitte die Summen und vermerken dies entsprechend im Freitextfeld "Aufwand laut Beleg".

 $3$  Aktuell ist es nur möglich, einen sonstigen Aufwand pro Abrechnungsposition geltend zu machen. Haben Sie beispielsweise einen Parkschein und einen Portobeleg, den Sie geltend machen möchten, addieren Sie bitte die Summen und vermerken dies entsprechend im Freitextfeld "Aufwand laut Beleg".

# Parkgebühren

Sie haben Ihr Kraftfahrzeug auf einem kostenpflichtigen Parkplatz oder Parkhaus während der Zeit der Prüfung geparkt? Diese Auslagen erstatten wir Ihnen. Bitte nutzen Sie für die Einreichung den Menüpunkt "Sonstiger Aufwand<sup>4</sup>" und füllen Sie die Felder entsprechend aus und speichern Ihre Eingaben.

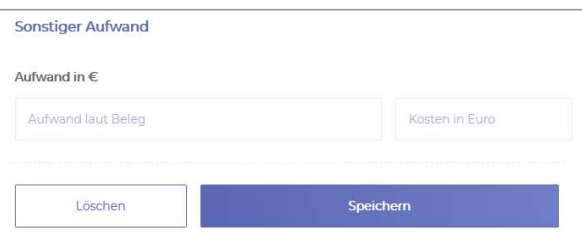

Wenn die hierfür entstanden Kosten 10,00 € überschreiten, reichen Sie uns bitte den dazugehörigen Belge ein (siehe Stichpunkt "Einreichen von Belegen").

### Portokosten

Sie haben beispielsweise korrigierte Prüfungsaufgaben per Einschreiben an die IHK übersandt? Diese Kosten erstatten wir Ihnen. Bitte nutzen Sie für die Einreichung den Menüpunkt "Sonstiger Aufwand<sup>5</sup>" und füllen Sie die Felder entsprechend aus und speichern Ihre Eingaben.

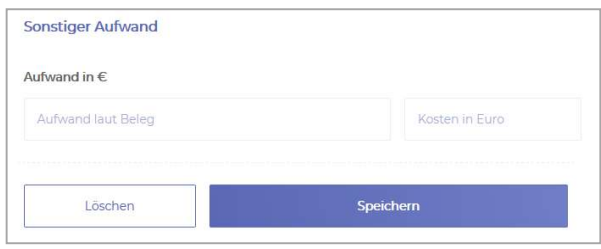

Wenn die hierfür entstanden Kosten 10,00 € überschreiten, reichen Sie uns bitte den dazugehörigen Belge ein (siehe Stichpunkt "Einreichen von Belegen").

 $\overline{a}$ 

 $<sup>4</sup>$  siehe  $<sup>3</sup>$ </sup></sup>

<sup>&</sup>lt;sup>5</sup> Aktuell ist es nur möglich, einen sonstigen Aufwand pro Abrechnungsposition geltend zu machen. Haben Sie beispielsweise einen Parkschein und einen Portobeleg, den Sie geltend machen möchten, addieren Sie bitte die Summen und vermerken dies entsprechend im Freitextfeld "Aufwand laut Beleg".

# Einreichen von Belegen

Für die Erstattung von Parkgebühren, Mautgebühren, Portokosten, Nutzung öffentlicher Verkehrsmittel etc. benötigen wir von Ihnen immer dann einen Beleg, wenn die jeweiligen Einzelkosten 10,00 € überschreiten. Ihre Belege können Sie als Bild-Datei oder Pdf-Datei im Menüpunkt "Belege hochladen" Ihrer Abrechnung ergänzend hinzufügen.

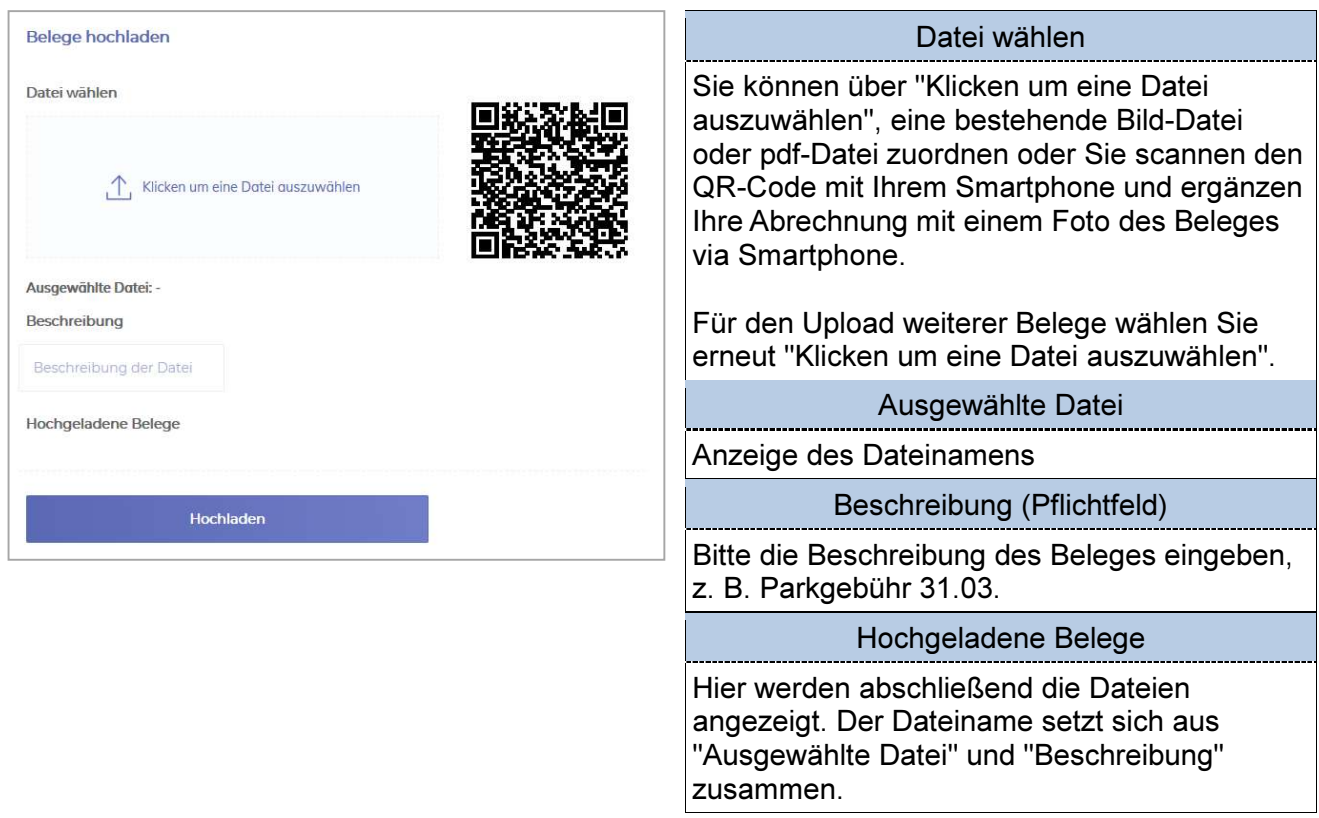

Den Upload der Belege bestätigen Sie bitte mit dem den Button "Hochladen". Bitte beachten Sie, dass Sie die Originale im Falle einer Rechnungsprüfung 3 Jahre in Ihren Unterlagen vorhalten müssen.

# Fristen für die Abrechnung

Bitte beachten Sie, dass Ihr Anspruch für die Entschädigung Ihrer ehrenamtlichen Tätigkeit erlischt, wenn Sie ihn nicht binnen eines Jahres nach Beendigung der jeweiligen Tätigkeit geltend machen.

### Mehrere Tätigkeiten im Rahmen eines Prüfungsausschusses

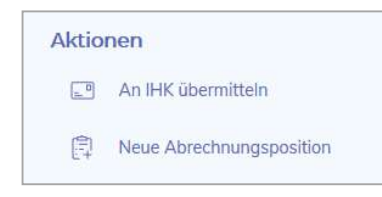

Aktionen **Sie sind in einem Prüfungszeitraum (z. B. Sommer) mehrere Male**  innerhalb des gleichen Berufs (Prüfungsausschuss) tätig? Dann **ERED An IHK übermitteln beantragen Sie über den Button "Neue Abrechnungsposition" Ihre Entschädigung für ein weiteres Prüfungsdatum.** 

Bitte beachten Sie unabhängig davon die "Fristen für die Abrechnung".

# Übernachtungskosten

Übernachtungskosten können Ihnen im Rahmen Ihrer Prüfertätigkeit erstattet werden. Diese erfordern eine vorherige Absprache mit der IHK Potsdam und sind ggf. gesondert abzurechnen. Eine ordnungsgemäße buchhalterische Zuordnung ist über das Online-Portal derzeit nicht möglich.

# "Verpflegung" Prüfer

Die Verpflegung der Prüfer wird in der Regel über die IHK Potsdam organisiert. Sollte es in Ausnahmefällen hier zu einem Aufwand auf Ihrer Seite kommen, bitten wir darum, diesen nach vorheriger Absprache mit Ihrem zuständigen Prüfungssachbearbeiter ggf. gesondert abzurechnen.

Das Online-Portal ist ausschließlich für Anträge auf Entschädigung für die ehrenamtliche Tätigkeit zu nutzen.

# Übermittlung an die IHK

Um Ihren Antrag auf Entschädigung an die IHK zu übermitteln, müssen Sie nach vollständiger Eingabe aller Daten unter "Aktionen" "An IHK übermitteln" auswählen.

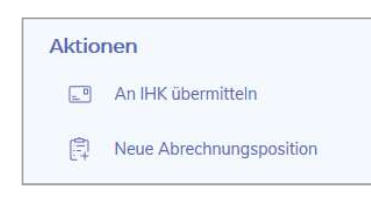

 Sie erhalten noch einmal eine Zusammenfassung Ihrer eingegebenen **Daten und müssen abschließend "Angaben zu Ihren Belegen"** An IHK übermitteln auch **Daten und müssen abschließen "Angaben zu Ihren Belegen"** Neue Abrechnungsposition **Reader (Alle Belege hochgeladen oder Keine Belege notwendig)** 

Wenn alle Angaben korrekt eingegeben worden sind, bitte Button "Abrechnung an IHK übermitteln" betätigen.

### Abrechnung an IHK übermitteln

Sobald Ihre Abrechnung an die IHK übertragen ist, können Sie diese nicht mehr bearbeiten und nur noch über "Meine Abrechnungen", "Übermittelte" einsehen.

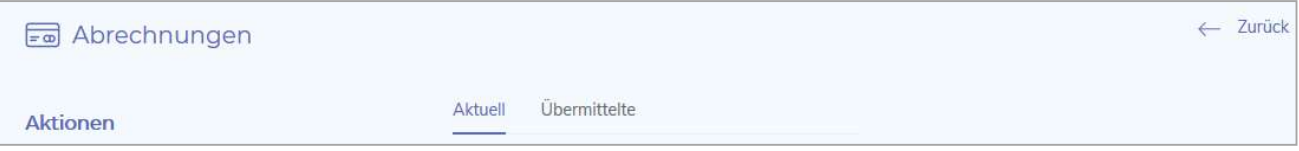

Unter dem Stichpunkt "Anzeige des Status" geben wir Ihnen einen Überblick zum aktuellen Bearbeitungsstand.

# Anzeige des Status

Jederzeit ist eine Nachverfolgung der Bearbeitung über die Spalte "Status" einsehbar. Gehen Sie hierzu auf "Meine Abrechnungen", Reiter "Aktuell" und/oder "Übermittelte"

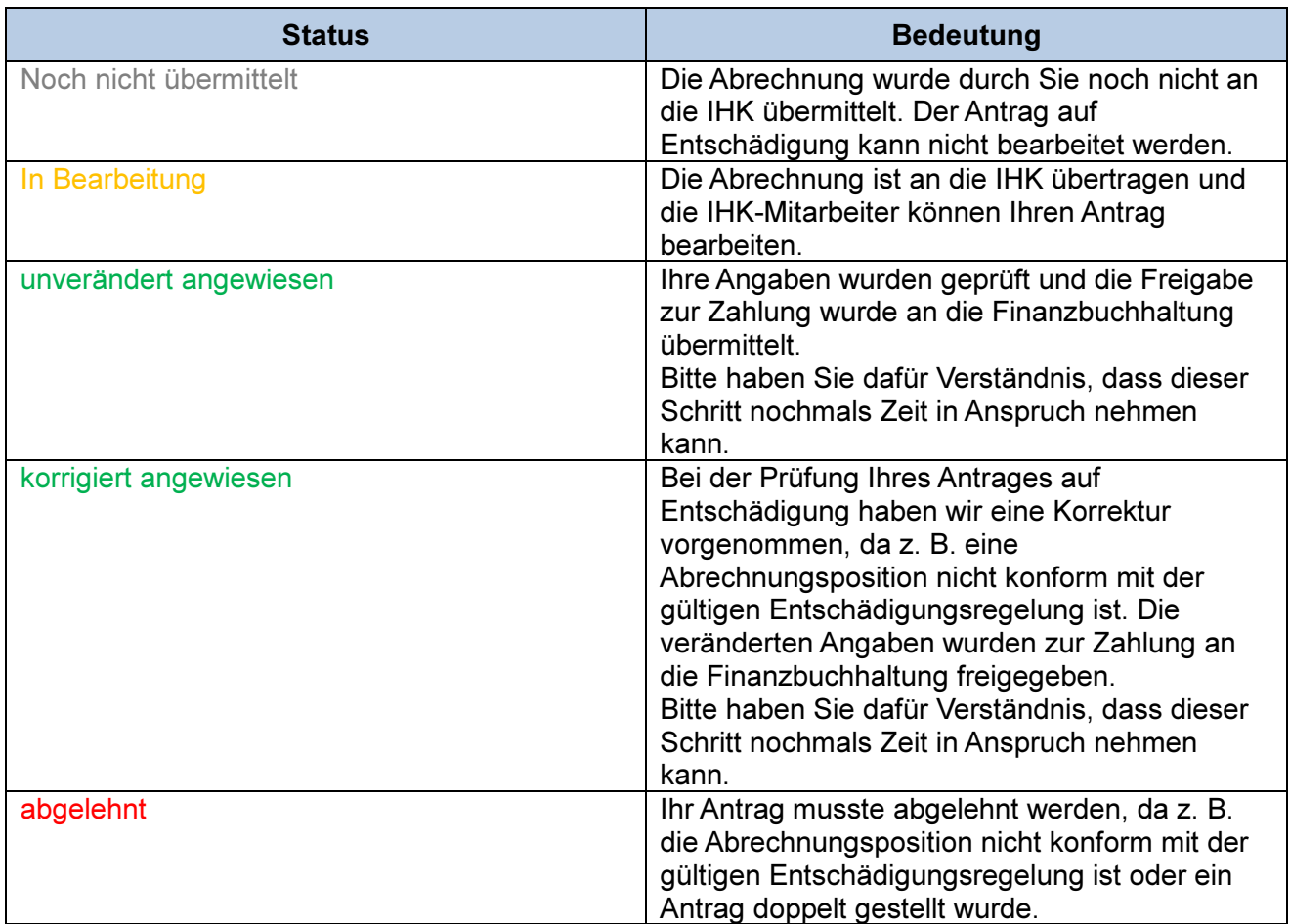

Bitte beachten Sie, dass es auch weiterhin einer Prüfung der von Ihnen gemachten Angaben durch die IHK bedarf und das damit das Auszahlungsdatum nicht identisch mit dem Datum der Einreichung der Abrechnung ist.

# Mein Profil (Persönliche Daten)

### Kontaktdaten

Unter <Mein Profil>, <Kommunikation> finden Sie Ihre aktuell gespeicherten Kontaktdaten. Bestehende Daten können Sie über  $\mathscr P$  ändern oder die Aktualität über in beenden. Über <Weitere Kontaktdaten hinzufügen+> können Sie uns weitere Kommunikationswege ermöglichen. Bitte wählen Sie als erstes die Art (DropDown-Menü) aus und geben dann Telefonnummer bzw. E-Mail-Adresse ein. Mit dem Button <Kommunikation anlegen> erfolgt die automatische Übermittlung an Ihre IHK.

Bitte beachten Sie, dass wir für die ordnungsgemäße Durchführung der Prüfung auf die Kommunikation via Telefon und/oder E-Mail angewiesen sind.

#### Umzug

Unter <Mein Profil>, <Anschrift> finden Sie Ihre aktuell gespeicherte Privatanschrift. Eine Veränderung können Sie uns über  $\mathscr S$  mitteilen. Geben Sie Ihre neue Adresse ein und bestätigen Sie diese mit <Adresse ändern>. Der Abgleich mit der zentralen, bundeseinheitlichen Postleitzahlentabelle erfolgt durch die IHK Potsdam manuell. Anschließend ist Ihre neue Anschrift auch im Portal ersichtlich.

#### Namensänderung

Eine Namensänderung z. B. durch Heirat muss weiterhin – ergänzend zum bereits vorliegenden Prüferstammblatt - auf dem Post- bzw. E-Mail-Weg erfolgen.

#### Bankverbindung

Die Veränderung Ihrer Bankverbindung können Sie uns über die verschlüsselte Verbindung (Browser-Zeile (a) mitteilen. Unter <Mein Profil>, <Bankverbindungen> können Sie eine bestehende Bankverbindung löschen . Oder über den Button <Weitere Bankverbindungen hinzufügen+> eine neue hinzufügen. Nach Ausfüllen der erforderlichen Felder übermitteln Sie die neue Bankverbindung mit <Bankverbindung anlegen> an die IHK. Vor der Eingabe einer neuen Prüferabrechnung müssen Sie auswählen, auf welches Konto die Entschädigung überwiesen werden soll.

#### Wechsel des Unternehmens

Unter <Mein Profil>, <Unternehmens-Information> wird das Unternehmen, in dem Sie laut unserer Unterlagen tätig sind, angezeigt. Bei einem Wechsel ist die Mitteilung an Ihre IHK über  $\mathscr S$  möglich. Bitte füllen Sie die Felder vollständig aus und übermitteln diese via <Adresse ändern> an die IHK. Die Zuordnung der Unternehmensdaten mit dem Unternehmensregister der IHK Potsdam erfolgt manuell. Die Änderung ist anschließend erst im Portal ersichtlich.

Verlassen Sie ein Unternehmen, können Sie uns dies ebenfalls über das Portal mitteilen. Das bisherige Unternehmen löschen Sie über .

> Die Information darüber, in welchem Unternehmen Sie tätig sind, ist für unsere Prüfungsorganisation von Vorteil.

#### Sie sind ebenfalls Ausbilder?

Ein besteht kein technischer Abgleich zwischen Ihrer Ausbildertätigkeit und Ihrer Prüfertätigkeit. Bei einem Unternehmenswechsel muss Ihr neuer Arbeitgeber Ihre Ausbildertätigkeit der IHK Potsdam durch das Einreichen einer Ausbilderkarte gesondert mitteilen.

# Meine Ausschüsse

In diesem Menüpunkt finden Sie eine Art Tabelle vor. Die Anzahl der Ergebnisse pro Seite ist beschränkt. Bitte beachten Sie diesbezüglich am Seitenende die Möglichkeiten, die Trefferanzeige zu erweitern oder weitere Treffer über die Button < > zu erreichen.

Gerne möchten wir Ihnen zu den Tabellenspalten nachstehend Erläuterungen geben:

### Spalte "Ausschuss"

Hier erhalten Sie eine Übersicht über Ihre aktuellen Berufungen.

Sofern Sie uns mit Ihrer ehrenamtlichen Tätigkeit in Vorbereitungsräumen zu mündlichen Prüfungen, in Prüfungsräumen als Aufsicht anlässlich der schriftlichen Prüfungen o. ä. zur ordnungsgemäßen Durchführung der Prüfung unterstützen, haben Sie die Anzeige "Aufsicht Ausbildungs- und Umschulungsprüfungen" und/oder "Prüfungsaufsicht Weiterbildung".

### Spalte "Rolle"

In § 2 Abs. 8 der Prüfungsordnung für die Durchführung von Ausbildungs- und Umschulungsprüfungen sowie in § 2 Abs. 8 der Prüfungsordnung für die Durchführung von Fortbildungsprüfungen steht "Die Mitglieder haben Stellvertreter oder Stellvertreterinnen…". Sie sehen hier Ihre Rolle.

### Spalte ..Funktion"

Der § 2 Abs. 2 der Prüfungsordnung für die Durchführung von Ausbildungs- und Umschulungsprüfungen bzw. der § 2 Abs. 2 der Prüfungsordnung für die Durchführung von Fortbildungsprüfungen regelt, dass dem Prüfungsausschuss als Mitglieder Beauftragte der Arbeitgeber (AG) und der Arbeitnehmer (AN) sowie Lehrkräfte (LE) angehören müssen. Ihre Stellung können Sie hier einsehen.

### Spalte "Berufungsende"

Die Prüfungsausschüsse werden von der zuständigen Stelle für eine einheitliche Periode, längstens für fünf Jahre, berufen (§ 2 Abs. 3 der Prüfungsordnung für die Durchführung von Ausbildungs- und Umschulungsprüfungen bzw. der § 2 Abs. 3 der Prüfungsordnung für die Durchführung von Fortbildungsprüfungen). Hier sehen Sie das jeweils aktuell gültige Ende der Berufungsphase.

### Spalte "IHK Ansprechpartner"

Die Kollegen der IHK stehen Ihnen bei Fragen zu Ausbildungs-, Umschulungs- und Weiterbildungsprüfungen gerne zur Verfügung.

Haben Sie beispielsweise eine Frage zur Berufung oder einer Einladung zur Prüfung in dem Ausbildungsberuf, für den Sie berufen sind, können Sie hier die Kontaktdaten schnell und unkompliziert einsehen. Mit einem Klick auf den Namen erhalten Sie die Telefonnummer und E-Mail-Adresse.

# Meine Dokumentenbox

Mit der Erweiterung der digitalen Services der IHK Potsdam werden Ihnen zukünftig weitere Kategorien zur Verfügung stehen.

Aktuell enthält Ihre Dokumentenbox nur die Kategorie "Abrechnung".

### Kategorie Abrechnung

Zu jeder Entschädigung, die Sie online an die IHK übermittelt haben, wird Ihnen nach Abschluss der Bearbeitung ein entsprechender Abrechnungsbeleg als pdf-Dokument zur Verfügung gestellt. Somit ist Ihnen die eindeutige Zuordnung der Zahlung mit den Positionen, die entschädigt wurden, möglich. Der Dateiname besteht u. a. aus der Belegnummer, die Sie in Ihren Kontoauszügen als Grund der Zahlung wiederfinden.